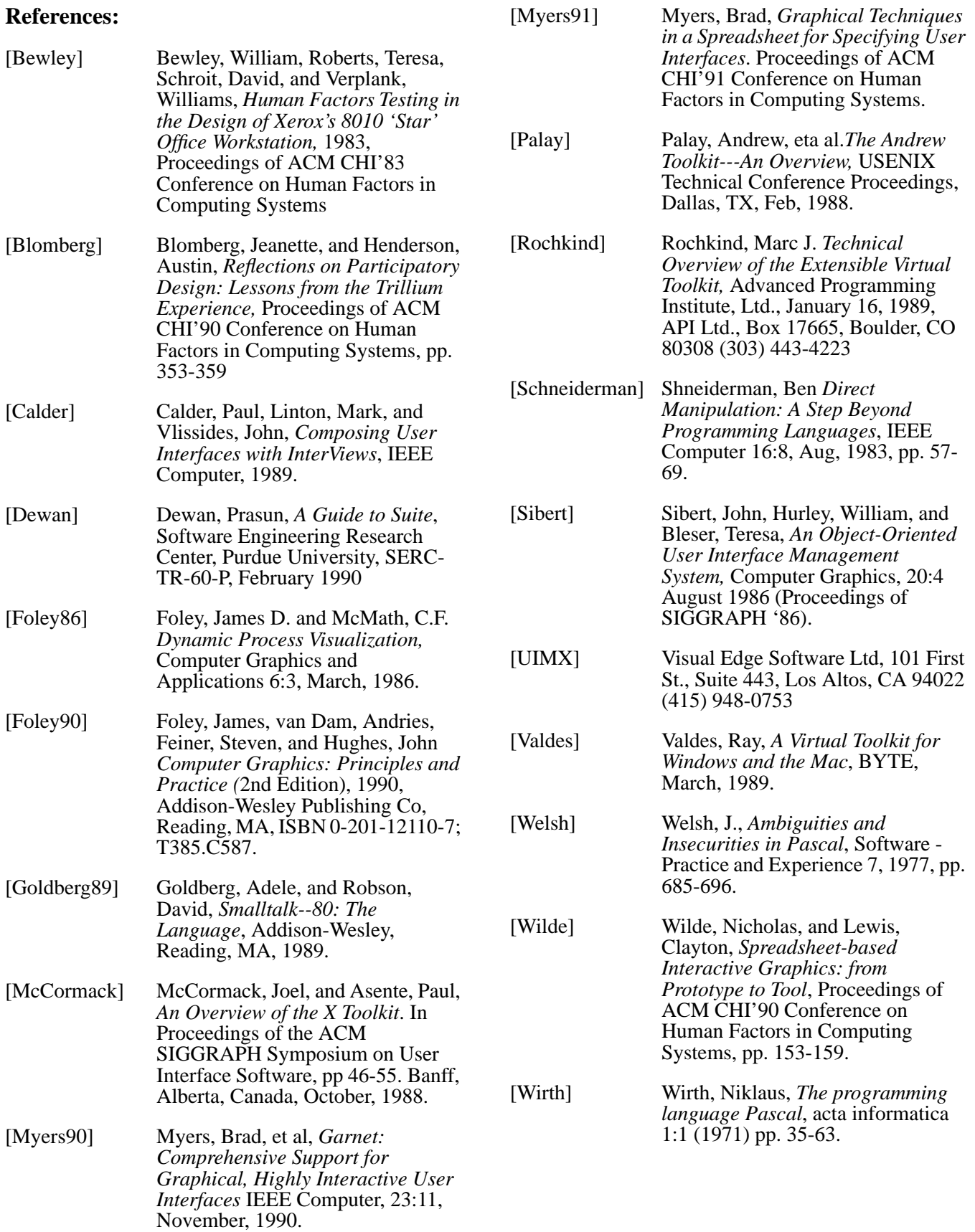

## **Acknowledgments**

We would like to thank Roderic Collins, Matt Conway, Jim Defay, Pramod Dwivedi, Brandon Furlich, Rich Gossweiler, Drew Kessler, James Leatherby, Chris Long, William McClennan, Anne Shackelford, and Hans-Martin Werner, all of whom have contributed to SUIT's development. SUIT should not be confused with SUITE [Dewan], a project at Purdue with a similar name.

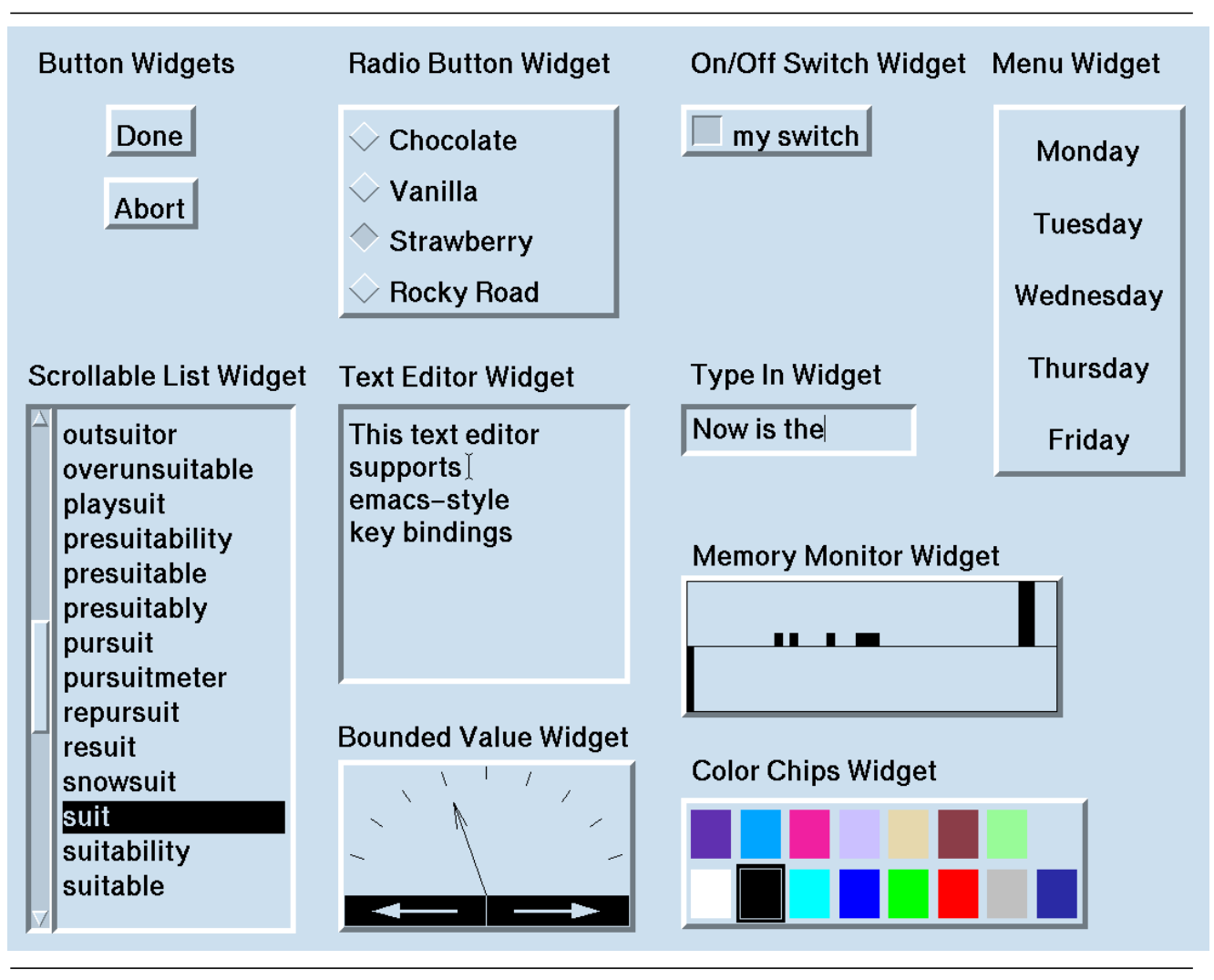

**Figure 6: Popular SUIT Object Classes, In Motif Look and Feel**

common property types, and users can define dialog boxes for modifying user-defined types.

In fact, the program shown in Figure 5 can be created with no programming, starting with a blank screen. The user creates a "polygon object" via the menus of standard objects, and then exposes that polygon object's "number of sides" and "filled" properties.

## **Hierarchy**

With most interface builders, novices confuse the logical tree of subclasses with the geometric tree that visually nests objects. We avoid this problem in SUIT by limiting classes to one level, and by hiding the geometric hierarchy from novice users. Although some basic SUIT objects, such as a radio button, are actually hierarchial collections of other objects, we provide procedural and interactive operations that treat these objects atomically. By providing interactive operations that allow users to move and resize multiple objects at one time, we sidestep the only motivation most novices have for wanting to compose basic objects into a hierarchy.

Once users are comfortable with the basic system, we introduce them to interactive manipulation of hierarchy. SUIT allows users to create a composite, or *tupperware* object. There is only one type of composite object because multiple display styles are used to implement vertical tiling (vboxes in Interviews/TeX terminology), horizontal tiling Interviews/Te $\bar{X}$  terminology), horizontal tiling (hboxes), bulletin boards, pull down menus, etc. Screen objects can be nested within a tupperware object by dragging them inside it. Any object can be nested into any of the tupperware styles.

When objects are inside a tupperware object, there is ambiguity as to which object should receive input. For regular input, this is simple: the input handler for the tupperware object merely passes the input down to the appropriate child. SUIT input, such as an attempt to move an object, is more problematic. This is resolved by allowing the user to *open* a tupperware object. When a tupperware object is open, SUIT draws a special border around it to indicate that its children, and not the tupperware object, will receive SUIT commands. If a child is moved outside the boundaries of its geometric parent, it becomes autonomous, moving up to be a sibling a sibling of its parent in the geometry tree.

# **SUIT's Current Status**

SUIT has been created over the last eighteen months. Applications built with SUIT appear identical across all platforms, within limitations imposed by font availability, color palettes, and physical screen size. SUIT is implemented in 9,000 lines of ANSI-C code, and provides a library of standard objects implemented by another 6,000 lines. Figure 6 shows the more popular objects, all cycled to the Motif-like display style.

SUIT currently has over one hundred users at the University of Virginia and is used routinely in the undergraduate software engineering course and the graduate graphics course. Students from ten different departments have used it on all platforms to create interfaces in support of their ongoing research. SUIT is currently complete, although we are still developing new classes of objects and continuing to optimize both speed and size. By UNIX/X standards, we are a flyweight system, but under DOS and the Macintosh our 300k executable images are relatively large.

We are currently beginning distribution via anonymous FTP. In the spirit of SUIT, we are investing a large effort in making SUIT easy to obtain and install. Our current goal is to allow a remote user who has no previous experience with FTP to be able to read a network news post and be running a SUIT demo on their workstation in under ten minutes.

# **Conclusions**

Students who are not familiar with external control and have never seen another UI toolkit are able to use SUIT productively after only two and a half hours. Our undergraduate software engineering class projects have been able to expand their scope significantly by using SUIT, and students are highly motivated by being able to easily produce professional looking interfaces for their projects.

By using a reduced model for subclassing, hiding geometric hierarchy, and providing direct manipulation tools for property setting and linkage, we have been able to radically reduce the learning time and complexity for a user interface toolkit. By keeping the toolkit's implementation lightweight and building it on top of an easily ported graphics package, we have been able to implement SUIT on a wide variety of platforms. SUIT is a success, and we hope that it will be accepted as a standard teaching vehicle for user interface software as we begin to distribute it widely.

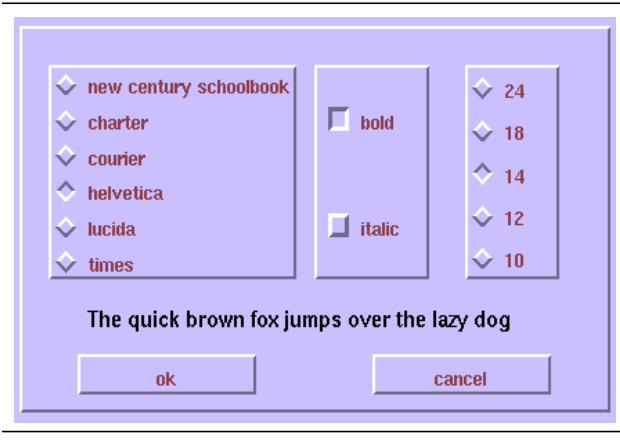

**Figure 4: The Font Dialog Box**

prototype objects are typically not visible on-screen. We provide a direct manipulation [Schneiderman] *property editor* that allows users to interactively examine and alter the state of objects. The SUIT property editor, always displays the object, class, and global property lists when allowing the user to edit the state of an object. The SUIT property editor is shown in Figure 3.

Users alter a property's value by clicking on that property with the mouse; boolean properties toggle when clicked, and other properties either bring up a type-in box, or a type-specific dialog box, such as the dialog box for type *font* shown in Figure 4. If an object is currently inheriting a value from its class, the user can take that property value and drag it from the class level to the object level, thereby copying it. If a property is currently specified at the object level and the user wishes to have that property default to the class' specification, the user drags the property from the object level to the trash can, deleting the object level property. In the same way, properties can be manipulated at the global level. An exercise in the SUIT tutorial asks students to make all labels in an application blue, and then have one particular label override that default and be red.

Property sheets date back to (at least) the Xerox Star [Bewley]. Other systems use a spreadsheet model for accessing attributes of objects [Myers91, Wilde]. Our contribution is to always expose the fixed three levels on every invocation. This produces some screen clutter, but also avoids having the student learn the mechanisms for accessing inherited state. The property editor has been tremendously successful; it allows our students to understand and use state inheritance in less than five minutes. We believe this is

due to the combination of limiting the class hierarchy to a single level, exposing information at all three levels, and using direct manipulation.

# **Linking Objects to Other Objects**

By default, SUIT provides a very simple linkage mechanism. Application-level callbacks can be registered with objects, and those callbacks are invoked by the input handlers for the screen objects. A more complicated problem is how to provide general linkage between screen components and arbitrary user routines. The Next Interface Builder, for example, allows the user to draw a connection between two screen objects, then prompts the user to specify details about the linkage via a sequence of dialog boxes. SUIT provides a simpler but more limited form of linkage that handles a large number of common cases and avoids the novice's usual confusion about whether the first object is linked to the second, or the second is linked to the first.

Many linkages between on-screen objects merely allow one object to control a particular aspect, or property, of another. For example, in the polygon drawing program in Figure 5, the slider controls the number of sides in the polygon. Rather than attempting to link two existing objects, a SUIT user would start with only the polygon object and then invoke the property editor. The user would then drag the "number of sides" property to the "expose" icon, which causes SUIT to create a new object that controls that property. This also has the side effect of locking the property, which is shown with a small "lock" icon in the property editor. This avoids the ambiguous situation of the user modifying the polygon's "number of sides" in the property editor after exposing it. SUIT knows what kind of object to use to expose all

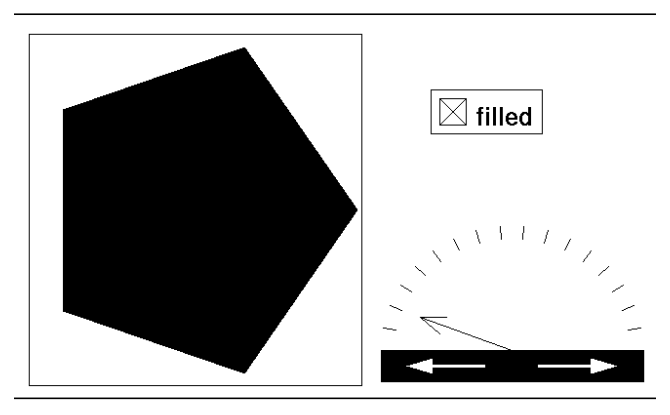

**Figure 5: The Polygon Program**

inherit some portion of their state from that class. When explaining the class and inheritance mechanisms, we find it necessary to briefly lie to our students. There is a strong analogy here to programming languages: introductory students are not typically receptive to explanations that subroutines are an abstraction mechanism. They do, however, understand that subroutines are a great way to save on code space in a compiled program. Students understand concrete explanations much better than abstract ones, and once they understand the concept, one can revisit the motivation for it. Therefore, we explain that having each object describe things like its foreground and background color is wasteful, especially since all buttons will probably be the same color. When a program requests the value of a property, SUIT looks first in the property list containing that object's state. If SUIT does not find the requested property, it then looks in a property list stored with the object's class. If the property is not found at that level, SUIT looks in a global property list. If the property is not found in the global property list, SUIT creates it using the type's initialization routine to establish a default value.

## **The Property Editor**

Students do best with concrete, visible items. Screen objects are good for explaining object-oriented programming, as shown by the early success in Smalltalk [Goldberg]. The problem with class and global property lists is that they are no longer implicitly visible. The prototype-instance architecture [Myers90] does not really solve this problem, because

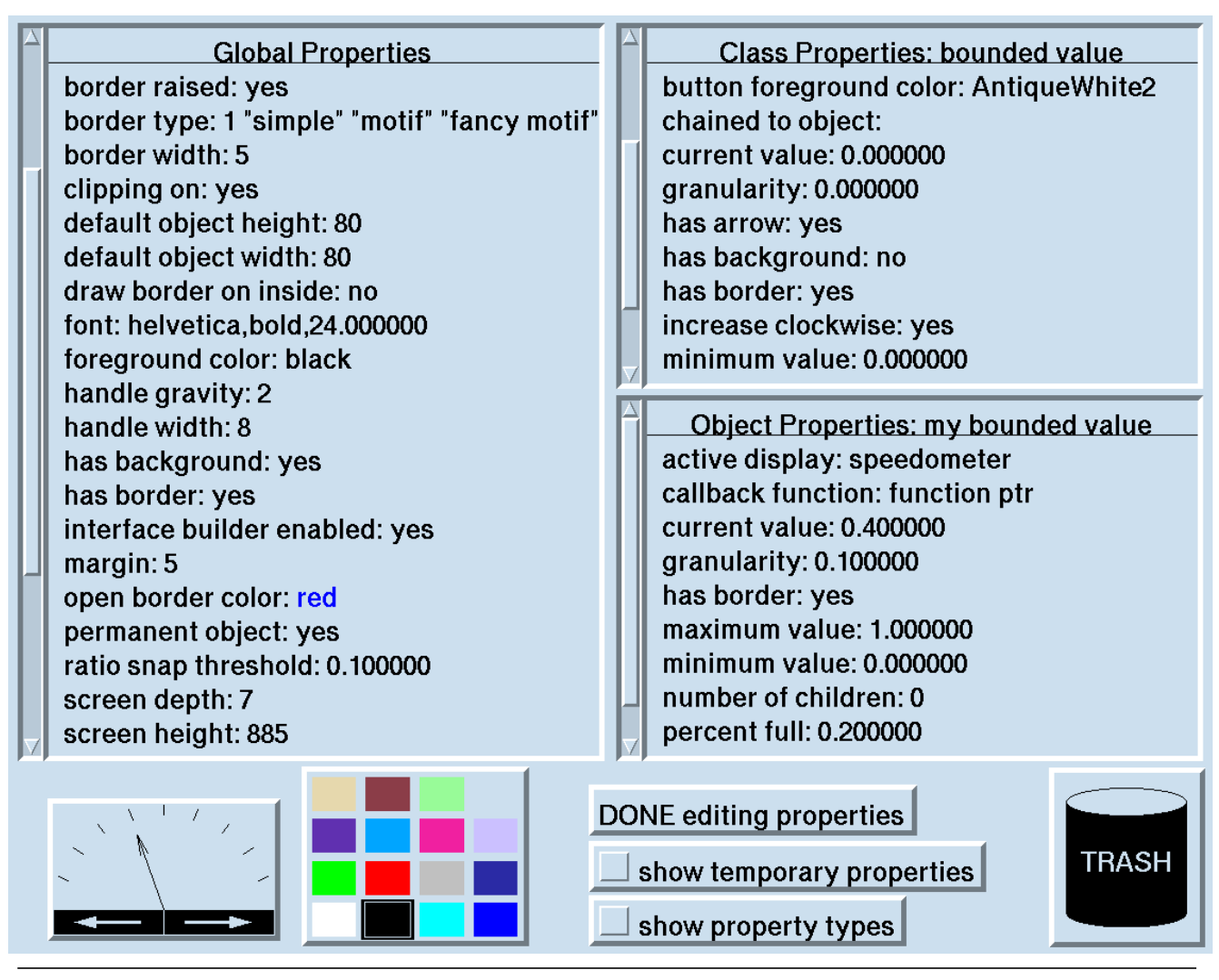

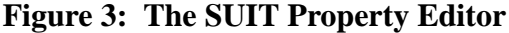

"run vs. build" mode used by other interface builders, such as the Next Interface Builder. Avoiding this mode switch is important for new users, and we have experienced almost no cases of users being confused about when they are giving input to SUIT and when they are giving input to the application.

#### **External Control and Attaching User Callbacks**

Students have difficulty adjusting to the idea that a painting procedure may examine an object's state, but that only that object's input handler may alter the object's state. Most students, when implementing their own objects, place graphics library calls in their input handlers. The more advanced students alter the object's state and then call the object's painting procedure from within the input handler. Because SUIT traps all state changes and triggers calls to the appropriate paint routines, the input handler only needs to update the object's state. This separation of "painting reads the state" and "input handling sets the state" is often a difficult concept for students. We have experimented with producing run time errors if programs paint while inside input handlers and/or set properties while inside painting routines, but this tends to confuse students even more.

Having grasped how external control works, many students find it mildly unsettling, because they have become accustomed to using the flow of control in programs to sequence actions. Students do not, however, find external control to be nearly as difficult as their first introduction to either pointer variables or recursion. Once students understand the basic mechanism which drives SUIT, we explain that a standard set of screen objects have already been implemented and stored in a library. This motivates the question of how screen objects can be made to invoke application procedures, or "callbacks." In the example of a slider, students understand how the input handler and painting procedure will cause the slider to behave properly, but are not sure how an application routine can be informed that a value contained in that slider has changed. We then explain that a *callback* property of type *function pointer* can be added to the slider object's property list. If such a property exists, the input handler calls the function after changing the state of the slider object. This attachment of user-level callbacks is the most difficult intellectual leap for most students.

## **Objects as Abstract Data Types**

Many students tend to confuse the notion of an object's state and the mechanisms which affect that state. We have had good success combating this by treating objects as abstract data types which have multiple mechanisms for displaying state. For example, SUIT supports a *bounded value* object with properties:

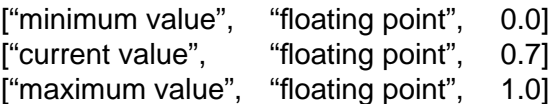

which can appear as any of the following *display styles* [Sibert, Foley86] shown in Figure 2. A keystroke

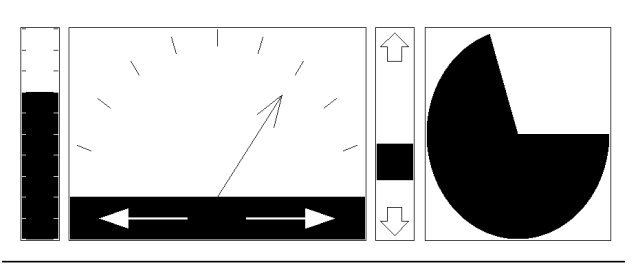

**Figure 2: Bounded Value Display Styles**

command (again, with keyboard modifiers down) *cycles* between the various display styles, and this has been very effective in establishing the difference between an object's state and the mechanism for displaying and altering that state. For many students, it is the most visceral experience they have had in understanding general concept of an *abstract data type*.

## **User Defined Property Types**

Users may define their own types for use in property lists by registering subroutines with SUIT that initialize, copy, destroy, convert the type to ASCII, and convert from ASCII to the type. The ASCII conversion allows SUIT to write the interface file that is saved between executions, and to convert one arbitrary type to another by going through an ASCII representation.

## **The Class Mechanism**

Subclassing and inheritance are complex ideas. When we first show students SUIT, we explain that SUIT provides a non-hierarchical collection of screen objects, each of which belongs to one class, and can

## **Simplicity**

Throughout SUIT's development, we applied the following principles:

• minimize the user's need to learn new things

• make the simple things easy and the hard things possible

• perform end-user testing early and often

Current UI toolkits and UIMSs tend to violate the first point by forcing their users to learn a new programming language. For example, Motif-oriented tools require learning UIL, the Next Interface Builder [Mahoney] requires learning objective-C, and Interviews requires learning C++. While these languages are required to support the model each system provides, users who are focused on their task at hand often fail to use advanced tools because the learning threshold of these languages is too high.

The importance of end-user testing cannot be overstated. We routinely forced SUIT's developers to sit silently in the back of a room where new users were learning to use SUIT from a printed tutorial. By constantly observing new users, we were able to maintain perspective on the difficulties new users face when trying to understand the SUIT model. This sort of user testing is well understood in some corporate cultures, most notably at Apple Computer. This technique was also used with great success in the development of Trillium [Blomberg].

It can be hard to know what is going through a single user's mind when he or she becomes confused. While one way to address this is to ask the user to think out loud, a more natural solution is to have two or more students work together. The students learn the system together, and as they talk to each other, eavesdropping provides valuable feedback. It is important not only to observe when the system's response confuses the users, but also to note what the users had expected the system to do at that time. In a similar vein, when students use SUIT, we suggest they work in groups, since interactive software is more easily learned as a collaborative effort.

Our original desire was merely to produce a tool which would introduce students to relatively difficult concepts, specifically external control and inheritance. We had presumed that after spending a few weeks with SUIT they would outgrow it and move on to other more mature and complex systems such as UIMX [Visual, Lee], based on Motif Widget set, or Interviews. Instead, we have observed the phenomenon that also occurred with Pascal: Unless students discovered a specific need to move to a more advanced platform, they continued to use SUIT for their own research projects.

## **The Basic SUIT Model**

The remainder of this paper describes SUIT in detail. Again, we wish to stress that SUIT's contribution is its portability and ease of learning, not its functionality. Many other toolkits provide more functionality.

SUIT provides a collection of screen objects, where each object is described by:

• its state, contained in a property list

• a C procedure which examines the object's state and displays it on the screen

• a C procedure which handles user input to the object and updates the object's state

The property list containing an object's state is a set of [name, type, value] triples, as in:

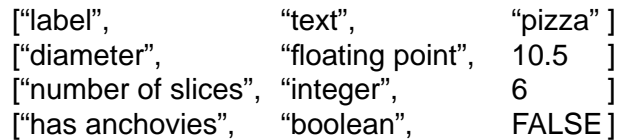

Once students understand that a SUIT-based application is a collection of objects, we introduce external control by explaining that SUIT maintains a table of all on-screen objects, and that SUIT multiplexes keyboard and mouse input based on the location of the cursor. Students quickly understand that three different slider objects share code for their input handling and display procedures, but have a distinct property lists in the state table. The contents of this table are written to a human-readable ASCII text file between executions of the program.

After students understand that SUIT maintains a table of objects, we explain that SUIT's interactive tools are provided by accepting some of the user's input as commands to SUIT, rather than to a particular screen object. When user input occurs, SUIT queries the state of the CONTROL and SHIFT keys: if they are both down when mouse buttons are pressed, SUIT interprets the input as a command to move or resize a screen object, and updates the object table accordingly. This use of keyboard modifiers allows us to avoid the

Over one hundred students currently use SUIT for both course work and research projects at the University of Virginia. We have formally measured that students require an average of two and a half hours to become productive with SUIT. This is a vast improvement over the four to six week learning curve we observed for our students with systems like Xtk [McCormack], the Andrew Tool Kit [Palay], Interviews [Calder], and the Motif Widget Set. The description of the system itself is a secondary goal of this paper; the main goal is to stress the design methodology which drove us throughout the project.

## **Design Goals**

Software used to support education must meet stringent criteria. At many universities, undergraduates begin their programming experience on Macintosh or DOS machines, and then move up to UNIX workstations in their junior or senior year. This requires learning a new file system, a new operating system, a new text editor, a new set of utilities, and often a new programming language. Given this, most educators are not willing to invest large amounts of time exposing their students to interface development tools. This is especially problematic with current tools, which are designed more for expert users than for novices. A six week learning curve during a fourteen week course is intolerable. Given these constraints, we established the following design goals for SUIT:

• portability: SUIT must run transparently across UNIX, Macintosh, and DOS

• simplicity: SUIT must be usable by undergraduates in under three hours

## **Portability**

A user interface toolkit requires three basic forms of support: an implementation language, operating system support, and a graphics package. Our implementation language had to be either C or Pascal, since they are the only languages most widely known by undergraduates. Although Pascal is more widely used and is simpler than C, implementing SUIT in Pascal was not technologically feasible. Pascal exists on all three platforms, but it varies widely [Welsh]. Also, standard Pascal is not powerful enough to support the external control model: it lacks the ability to store function addresses as variables. Therefore, we chose ANSI-C. Our operating system dependency was very small: we only needed to be able to read and write an ASCII text file, and the standard C I/O libraries always support this.

For graphics, we needed a common, low-level graphics package which supported operations such as DrawLine and DrawFilledCircle on each of the platforms. We were surprised to find few graphics packages implemented for all three platforms. Most researchers we contacted said that they had always ported between platforms by implementing small compatibility libraries for the specific graphics commands they used in their applications. This made porting their systems unnecessarily time-consuming, so we determined that we would use a well-defined common graphics layer from the beginning of the project.

We chose to use SRGP, the Simple Raster Graphics Package, which was being distributed by the Addison-Wesley publishing company with the second edition of *Fundamentals of Interactive Computer Graphics*, by Foley, van Dam, Feiner, and Hughes [Foley90]. SRGP was already implemented for the Macintosh and X windows; we ported it to Turbo C on DOS, on top of Borland's BGI graphics driver. Our DOS version of SRGP is now distributed with the textbook. Figure 1 shows the software layering which makes SUIT portable.

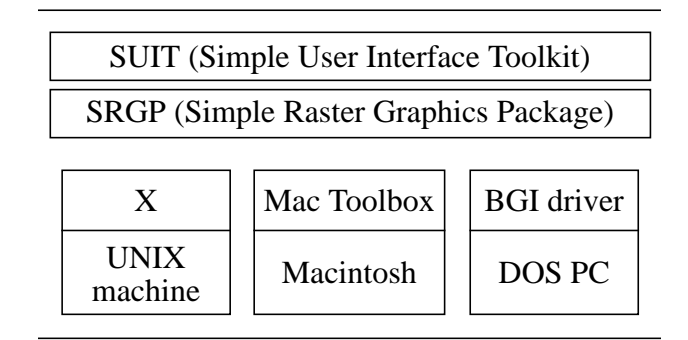

**Figure 1: Layered Software for Portability**

A different approach to portability is taken by XVT [Valdes, Rochkind], which provides a virtual toolkit on top of the native toolkit layer on each platform. The advantage of the XVT approach is that on each platform the application has the same look and feel as other applications built locally on that platform. There are two major drawbacks to this approach. First, XVT is forced to provide only those functions common to all platforms - the lowest common denominator solution. Second, the user must use different support tools (e.g. layout editors) on each platform.

# **SUIT: The Pascal of User Interface Toolkits**

Randy Pausch, Nathaniel R. Young II, and Robert DeLine

Computer Science Department, Thornton Hall University of Virginia Charlottesville, VA, 22903 (804) 982-2211 contact: suit@Virginia.Edu

#### **Keywords**

Interface Builder, UI Toolkit, UIMS, Pedagogy, Portability, Software Engineering.

#### **Abstract**

User interface support software, such as UI toolkits, UIMSs, and interface builders, are currently too complex for undergraduates. Tools typically require a learning period of several weeks, which is impractical in a semester course. Most tools are also limited to a specific platform, usually either Macintosh, DOS, or UNIX/X. This is problematic for students who switch from DOS or Macintosh machines to UNIX machines as they move through the curriculum. The situation is similar to programming languages before the introduction of Pascal, which provided an easily ported, easily learned language for undergraduate instruction.

SUIT (the Simple User Interface Toolkit), is a C subroutine library which provides an external control UIMS, an interactive layout editor, and a set of standard screen objects. SUIT applications run transparently across Macintosh, DOS, UNIX/X, and Silicon Graphics platforms. Through careful design and extensive user testing of the system and its documentation, we have been able to reduce learning time. We have formally measured that new users are productive with SUIT in less than three hours. SUIT currently has over one hundred students using it for

*to appear in: Proceedings of UIST: the Annual ACM SIGGRAPH Symposium on User Interface Software and Technology, November 11-13, 1991.*

undergraduate and graduate course work and for research projects.

#### **Introduction**

In the 1960s and 1970s, many computer science researchers developed new programming languages. Most of the advances were incremental, and eventually, with the advent of languages like PL/1, even advanced programmers could not master all the capabilities presented to them. For novice programmers, the situation was dire: language designers had been rapidly developing new paradigms and semantic advances, but as the languages grew, they became harder to learn.

In 1971, Niklaus Wirth presented Pascal[Wirth], a language whose primary contribution to the field was that it had been designed to be easy to learn. Despite its many drawbacks, Pascal succeeded for two basic reasons. First, it presented a small, consistent language with simple semantics. Second, the language was designed so that compilers could easily be implemented for a variety of hardware platforms.

User interface toolkits and UIMSs are now in a state analogous to programming languages in 1970. Students still write Ph.D. dissertations on new UIMS models, but practical experience indicates that the existing tools are much too difficult for new users. In the same spirit as Pascal, we have developed SUIT, the Simple User Interface Toolkit, which offers the same two advantages as Pascal: it is easy to learn, and it can be easily ported to different platforms. SUIT already runs on the DOS, Macintosh, UNIX/X, and Silicon Graphics platforms.

# **SUIT: The Pascal of User Interface Toolkits**

Randy Pausch, Nathaniel R. Young II, and Robert DeLine

Computer Science Report No. TR-91-20 October 7, 1991

This work was supported in part by the National Science Foundation, the Science Applications International Corporation, the Virginia Engineering Foundation, the Virginia Center for Innovative Technology, and the United Cerebral Palsy Foundation.